# CorVel Communications

# OSHA Report Support Tool

The OSHA 300A Report (Summary of Work-Related Injuries and Illnesses) populates regulatory information automatically. Previously this information was entered manually in the report parameters in the Report Module. Now you can enter the information in **Reports** > **OSHA Report Support Tool.**

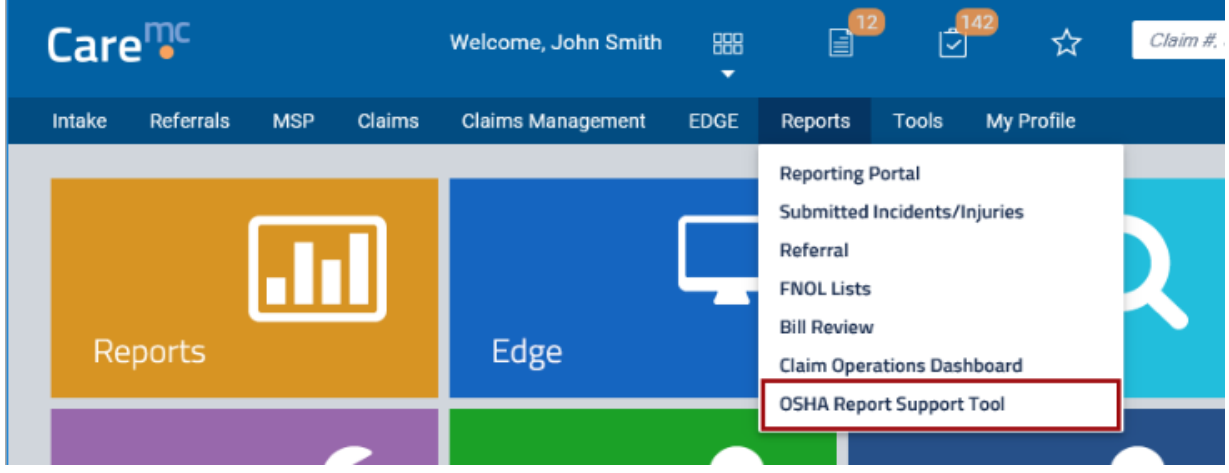

Select a **Company** and **Reporting Year**.

If it is your first time selecting a combination of company and reporting year, then you must select Location.

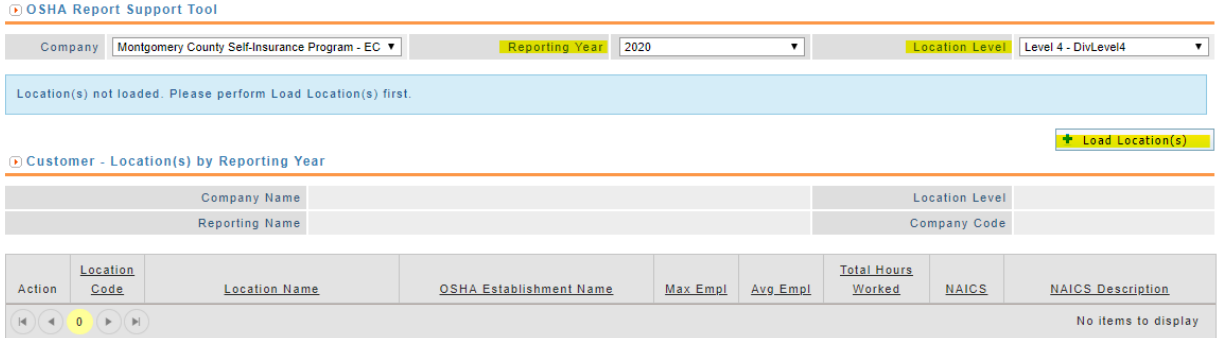

Click **Load Location**. Select your location level and click **Save**.

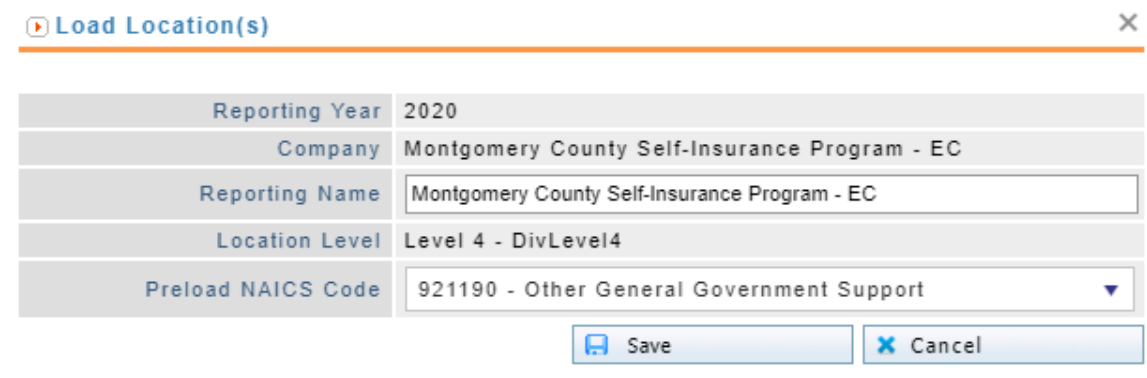

#### Click **Edit** to enter OSHA 300A information.

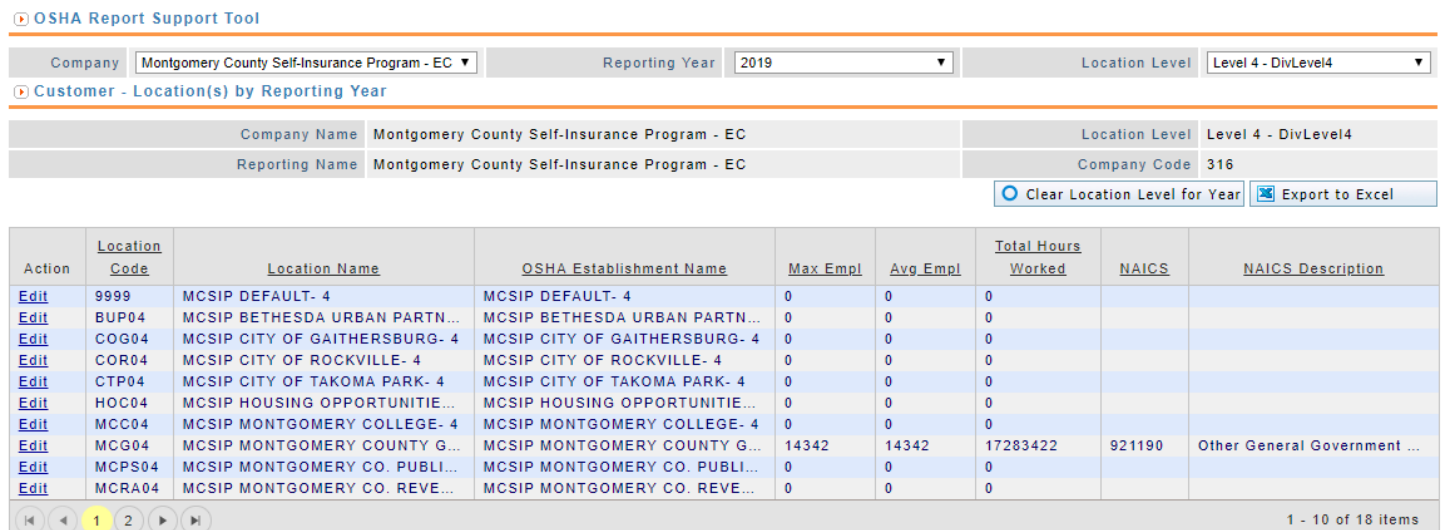

You can enter or make changes to the following information, which will appear in the OSHA 300A report.

- OSHA Establishment Name
- **Maximum Number of Employees in Year**
- Average Number Employees in Year
- **Total Hours Worked**
- NAICS Code

### Clear Location Level for Year

Tip The user does not have to clear a location level for the selected year to enter data for another location level as they have had to in the past.

You are now able to clear the Location Level data for a given year.

Click the Clear Location Level for Year button.

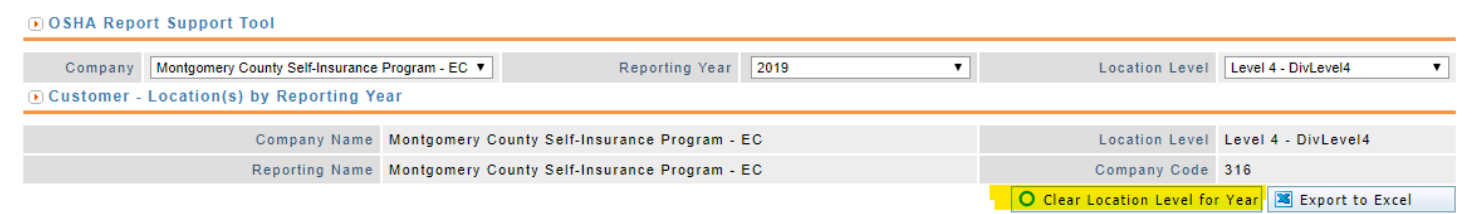

You receive a warning message. Click Confirm to clear the data.

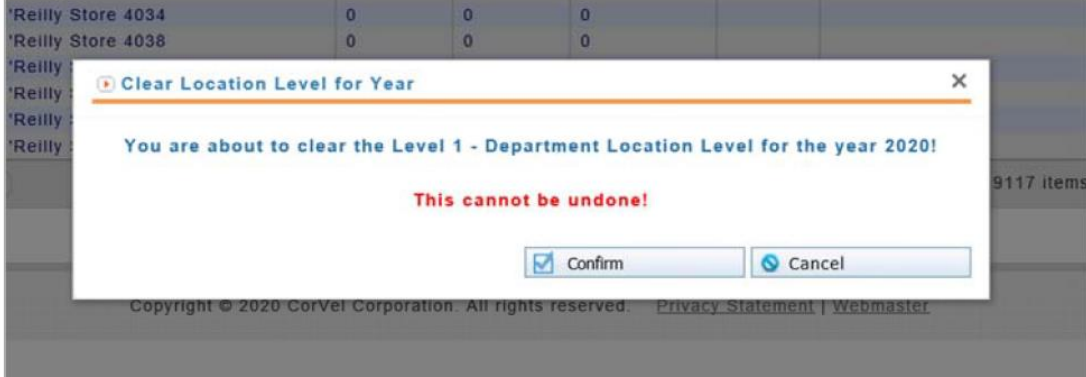

10 O Note Clearing the location level data for the selected year cannot be undone. The data will be lost.

## Pre-load a NAICS Code

If you wish to have a specific NAICS code for all locations, you can do this through the Load Location(s) feature.

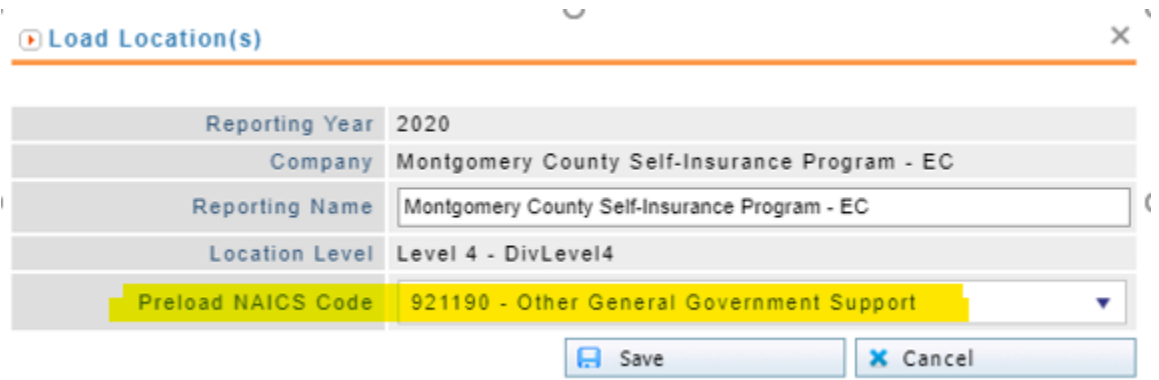

This cannot be done for locations that have already been loaded.

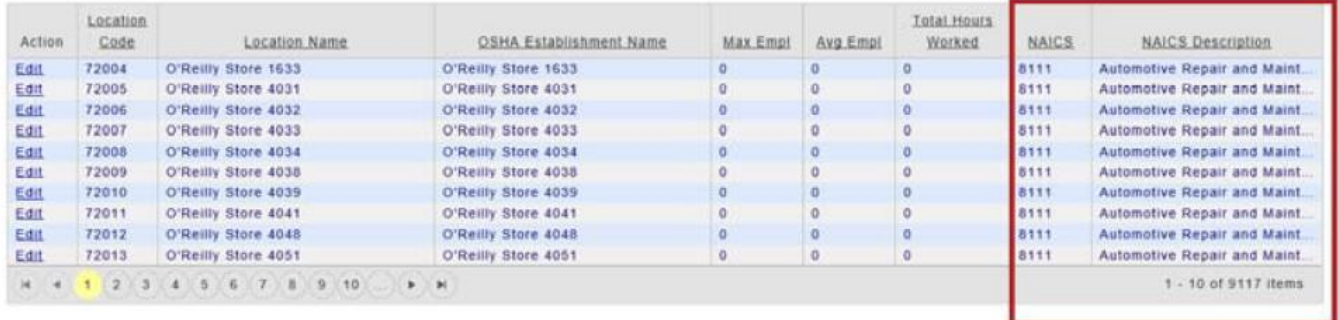

### Level Numbers

For everywhere the location level is shown it will include the level number associated with the level.

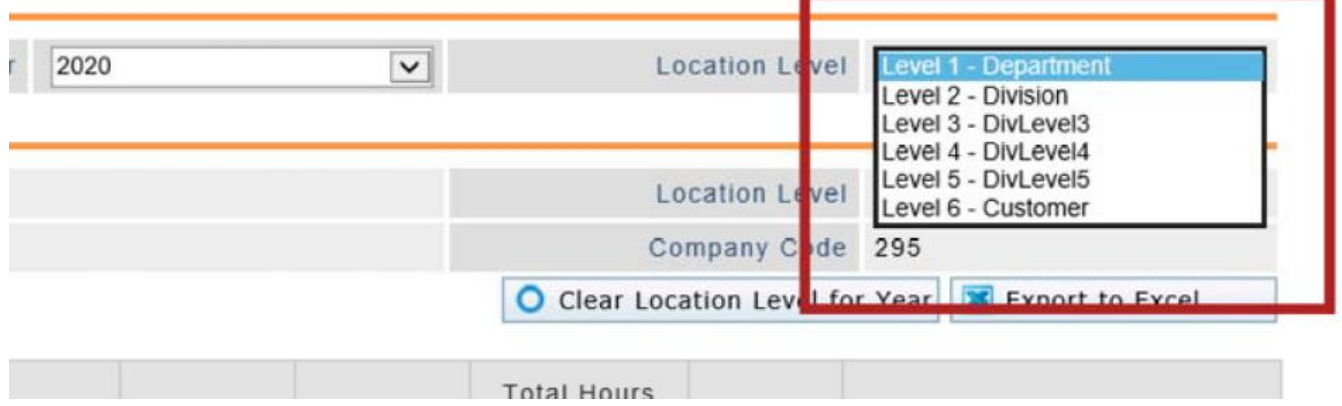

The Location Level you select in the dropdown is listed in the report header.

The Location Level numbers are also available to view in the Reporting Portal when you run a report.

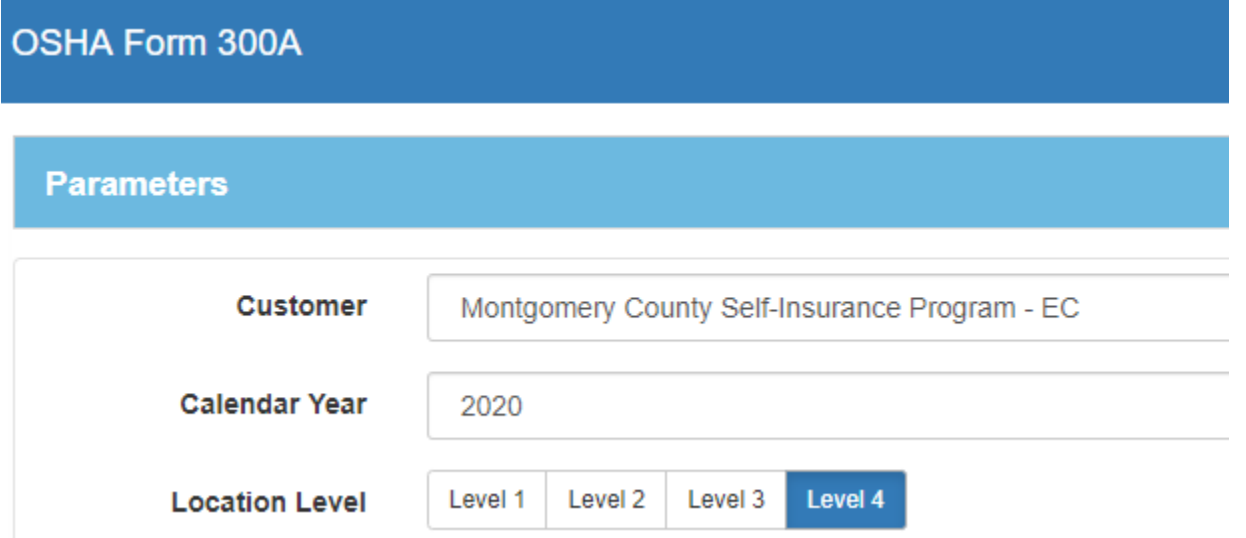